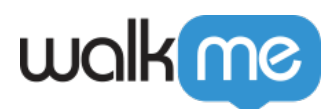

# [Mobile : quels sont les attributs d'utilisateur](https://support.walkme.com/fr/knowledge-base/mobile-quels-sont-les-attributs-dutilisateur-et-comment-les-utiliser/) [et comment les utiliser ?](https://support.walkme.com/fr/knowledge-base/mobile-quels-sont-les-attributs-dutilisateur-et-comment-les-utiliser/)

## **Aperçu général**

Les attributs d'utilisateur, activés par l'API des attributs d'utilisateur WalkMe, vous permettent d'exposer des informations sur les utilisateurs finaux de votre application, telles que leur rôle, leurs préférences, leur abonnement et d'autres caractéristiques de WalkMe Mobile.

Une fois que vous avez configuré un attribut d'utilisateur dans la console mobile et que vos développeurs l'ont configuré dans le SDK de WalkMe Mobile (dans le cas des attributs API), il peut être utilisé pour définir la segmentation et les Objectifs fondés sur les Tracked Events fondés sur des règles. Si un Segment renvoie à un Attribut d'Utilisateur qui n'est pas disponible pour un utilisateur final donné, il sera évalué comme étant faux pour cet utilisateur final.

Les attributs d'utilisateur permettent aux propriétaires de l'application de mieux identifier les différentes catégories d'utilisateurs finaux, ajoutant un contexte à la Segmentation et aux Tracked Events fondés sur les règles de WalkMe Mobile.

Il n'y a aucune limite concernant le nombre d'attributs d'utilisateur qui peuvent être configurés pour chaque application.

**Conseil de pro** : *Par défaut, les attributs d'utilisateur sont synchronisés dans les serveurs de WalkMe Mobile pour une utilisation dans les futures sessions, mais si un attribut d'utilisateur contient des informations privées concernant l'utilisateur final que vous ne souhaitez pas que WalkMe Mobile enregistre, vous pourrez définir l'attribut d'utilisateur comme privé. Les attributs d'utilisateur privés ne sont enregistrés que sur l'appareil mobile de l'utilisateur final.*

### **Cas d'utilisation**

#### **Les cas d'utilisation des attributs d'utilisateur sont les suivants :**

- Exposez les données non sensibles sur vos utilisateurs finaux à WalkMe Mobile
- Créer des segments et des Tracked Events plus alignés sur les besoins de vos utilisateurs finaux dans votre application ;
- Personnaliser le contenu des campagnes en ajoutant un texte dynamique pertinent pour l'utilisateur final.

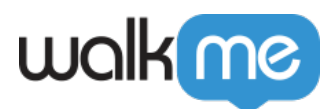

### Exemples d'Attributs d'Utilisateur et de leurs Applications

Voici certains exemples d'attributs d'utilisateur que vous pourriez configurer et la façon dont vous pourriez les utiliser dans votre application :

- $\cdot$   $\hat{A}$ ge :
	- Ciblez une campagne pour les vacances d'été destinée aux utilisateurs finaux qui ont moins de 18 ans.
- Rôle d'application :
	- Évitez de donner des conseils sur l'utilisation des fonctionnalités avancées pour les utilisateurs finaux du *freemium*.
- Jours enregistrés sur le service :
	- Créez des campagnes d'Onboarding ponctuelles valables uniquement pendant les 15 premiers jours d'utilisation du service par l'utilisateur final.
- Est-ce que l'utilisateur a activé la connexion avec le Touch ID ?
	- Suggérez des conseils sur l'activation du Touch ID uniquement pour les utilisateurs finaux qui ne l'ont pas encore activée.
- Groupes de clients :
	- Ciblez tous les utilisateurs finaux de votre application qui ont été identifiés comme des clients potentiels importants pour une offre spécifique.

### Suivi des attributs d'utilisateur

Les attributs d'utilisateur envoyés par le SDK de WalkMe Mobile seront affichés comme « Tracked » (suivi) dans la console mobile.

Pour chaque attribut d'utilisateur, vous pouvez voir la date du dernier suivi dans la version la plus actualisée. Si vous cliquez sur les informations de suivi, vous pouvez voir la liste complète du dernier suivi de l'attribut d'utilisateur dans toutes les versions de l'application où il a été activé.